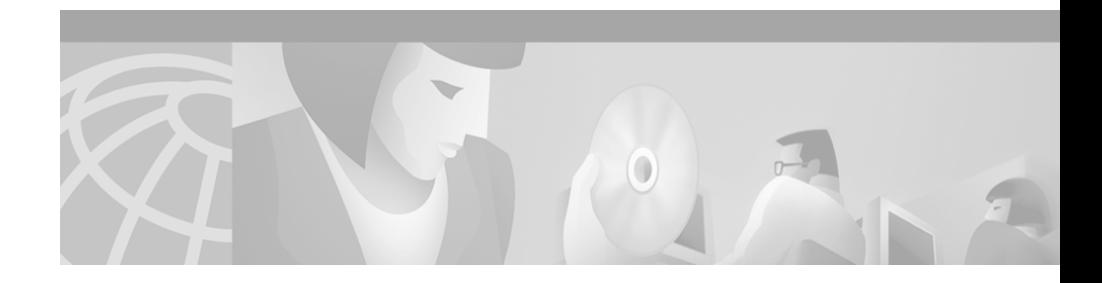

# **Release Notes for Cisco Personal Assistant 1.2(3)**

These release notes provide important compatibility specifications, bug and work-around information, and documentation details for Cisco Personal Assistant 1.2(3) software.

To install Cisco Personal Assistant 1.2(3) on a system, you must have Cisco Personal Assistant 1.2 installed and configured on that system.

# **Contents**

This document contains the following sections:

- **•** [What's New in Personal Assistant 1.2, page 2](#page-1-0)
- **•** [Hardware Supported, page 4](#page-3-0)
- [Software Compatibility, page 5](#page-4-0)
- **•** [Important Notes, page 6](#page-5-0)
- **•** [Application Known Problems, page 15](#page-14-0)
- **•** [Application Fixed Problems, page 21](#page-20-0)
- **•** [Related Documentation, page 23](#page-22-0)

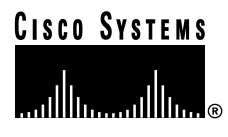

- [Obtaining Documentation, page 24](#page-23-0)
- **•** [Obtaining Technical Assistance, page 26](#page-25-0)

# <span id="page-1-0"></span>**What's New in Personal Assistant 1.2**

Cisco Personal Assistant 1.2(3) and Cisco Personal Assistant 1.2(2) are maintenance releases to the base 1.2 software. This section describes the major changes in Personal Assitant 1.2 and its maintenance releases.

You must install and configure Cisco Personal Assistant 1.2 before you upgrade to Cisco Personal Assistant 1.2(3) or Cisco Personal Assistant 1.2(2).

## **What's New in Personal Assistant 1.2(3)**

Personal Assistant 1.2(3) has these changes:

• Bug fixes. See the ["Fixed Problems for Personal Assistant 1.2\(3\)" section on](#page-20-1) [page 21](#page-20-1) for more information

## **What's New in Personal Assistant 1.2(2)**

Cisco Personal Assistant 1.2(2) is a maintenance release to the base 1.2 software. Personal Assistant 1.2(2) has these changes:

- **•** Support for Cisco Unity 3.0
- Bug fixes. See the ["Fixed Problems for Personal Assistant 1.2\(2\)" section on](#page-21-0) [page 22](#page-21-0) for more information

## **What's New in Personal Assistant 1.2**

Personal Assistant 1.2 has these major changes:

#### **End User Features**

**•** Telephony interface updates:

**Release Notes for Cisco Personal Assistant 1.2(3)**

- **–** Follow-Me—You can redirect calls to a desired phone number for a configurable period of time. For example, if you are on a business trip, you could redirect calls to a hotel room telephone.
- **–** User authentication—Personal Assistant now requires you to log in if you call from an unrecognized telephone, if you choose to have your identity confirmed, or when you are calling from a colleague's telephone. Personal Assistant also requires you to log in to access voice mail browsing and changing your call forwarding configuration.
- **–** Rule-set activation—You can now switch rule-sets through the telephone interface.
- **–** Conferencing using caller groups—You can now initiate a conference call using a caller group instead of using individuals.
- **–** Dial by name and department or location—You can now narrow the search for a party from your corporate directory by specifying a department or location set up by your Personal Assistant system administrator.
- **–** Enhancements to voice-mail browsing—There are several enhancements to voice mail browsing. You can: send or forward messages to caller groups; receive an enhanced summary of messages; or log into the system using your name.
- **•** GUI updates—Various changes to how certain elements are displayed, plus:
	- **–** The ability to synchronize the Personal Assistant address book with the Exchange Contacts list.
	- **–** The ability to reorder destinations in a destination group.

#### **System Admin Features**

- **•** Interceptor ports are now created as CTI route points and translation patterns in Cisco CallManager. This simplifies the configuration, allowing you to use variables so that one port covers many phone extensions.
- **•** Simple automated attendant support.
- **•** Improved telephony provider interface for JTAPI and Skinny resources that allows a single Personal Assistant cluster to support multiple Cisco CallManager clusters.
- **•** Changes to user administration, allowing you to delete a user from the Personal Assistant directory and reset the user's spoken name and PIN.
- **•** Ability to create directory hierarchies to help a user limit name searches to increase dial-by-name success.
- New call history log file.
- **•** Corporate directory configuration moved to the administration interface from the installation script.
- **•** Addition of Netscape and Active Directory as the directory used for keeping Personal Assistant data. The directory used depends on the directory Cisco CallManager is using.
- **•** Simplified installation.
- **•** Changes in organization of existing screens and fields, some pages have been eliminated, new pages have been added.
- **•** Syslog configuration moved to administration interface from the installation script.
- **•** New Server Status page for getting current status of servers.
- **•** New Windows 2000 Performance Monitor counters for monitoring Personal Assistant.
- **•** Personal Assistant installation no longer installs Microsoft Outlook on the Personal Assistant server—Outlook is no longer needed on the server.

# <span id="page-3-0"></span>**Hardware Supported**

Cisco Personal Assistant 1.2(3) is supported on the following Cisco Media Convergence platforms:

- **•** Cisco Media Convergence Server (MCS) 7835-1000—Features a 1 GHz Intel Pentium III CPU, 1 GB of memory, and dual 18.2 GB Ultra3 SCSI hot-plug hard drives with RAID support.
- **•** Cisco Media Convergence Server (MCS) 7825-800—Features an 800 MHz Intel Pentium III CPU, 512 MB of memory, and a single 20 GB Ultra ATA hard drive.

The Cisco MCS series is a high-availability server platform for Cisco AVVID (Architecture for Voice, Video and Integrated Data) and the supported platform for a variety of Cisco AVVID applications. Cisco MCS series servers provide customers with a Cisco end-to-end solution and single point of contact for server/software support issues.

Additionally, Cisco Personal Assistant 1.2(3) is supported on the following Cisco certified platforms:

- **•** Compaq ProLiant DL380—Features a 1 GHz Intel Pentium III CPU, and must be configured with 1 GB of memory and dual 18.2 GB Ultra3 SCSI hot-plug hard drives with RAID support.
- **•** Compaq ProLiant DL320—Features an 800 MHz Intel Pentium III CPU, and must be configured with 512 MB of memory and a single 20 GB Ultra ATA hard drive.

# <span id="page-4-0"></span>**Software Compatibility**

Cisco Personal Assistant 1.2(3) works with the following versions of Cisco CallManager, Unity voice mail, and Microsoft Exchange software:

**•** Cisco CallManager release 3.1 or later.

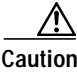

**Caution** Cisco Personal Assistant 1.2(3) *is not* compatible with versions of Cisco CallManager that precede release 3.1. Use Personal Assistant 1.2(3) only in conjunction with Cisco CallManager release 3.1 or later  $[3.1(x)]$ releases.

- **•** Cisco Unity 2.4.6 or Cisco Unity 3.0
- **•** Microsoft Exchange 5.5 or Microsoft Exchange 2000 (for Unity voice mail and calendar scheduling)
- Microsoft Internet Explorer 5.x
- **•** Netscape 4.7x (Netscape 6.0 is not supported.)

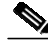

**Note** If you have a CiscoWorks 2000 server in your network, Personal Assistant error messages can be sent to Syslog for collection and analysis. The supported version for Personal Assistant is CiscoWorks 2000 RME 3.3.

# <span id="page-5-0"></span>**Important Notes**

The following provide important notes about using Personal Assistant 1.2(3):

- **•** [Estimating Simultaneous Sessions and User Capacity for Personal Assistant](#page-5-1) [Servers, page 6](#page-5-1)
- [Installation Issues, page 9](#page-8-0)
- **•** [Upgrading to Cisco Personal Assistant 1.2\(3\), page 11](#page-10-0)
- **•** [Netscape Directory Issues, page 11](#page-10-1)
- [Active Directory Issues, page 12](#page-11-0)
- [Personal Assistant and Cisco Unity, page 12](#page-11-1)
- **•** [Rule-Based Routing to Voice Mail, page 13](#page-12-0)
- **•** [Cancelling a Call When Dialing by Name, page 14](#page-13-0)
- **•** [Increasing the Call Pick-up Time-out for a Cell Phone, page 14](#page-13-1)
- **•** [Documentation Errata, page 15](#page-14-1)

## <span id="page-5-1"></span>**Estimating Simultaneous Sessions and User Capacity for Personal Assistant Servers**

*Cisco Personal Assistant Administration Guide* includes information on estimating the number of simultaneous sessions a server can support for Personal Assistant, and how to use these estimates to determine the number of servers you need. This section includes the most up-to-date estimates, and changes how to estimate usage based on call interception (interceptor ports). Use these numbers instead of the examples in the administration guide.

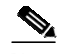

**Note** The number of media ports you can configure is determined by the speech-recognition license you purchase for Personal Assistant. If you purchase a 20 session license, you can configure only up to 20 media ports, even if a server platform supports more than 20 ports.

The *Cisco Personal Assistant Administration Guide* describes how to estimate simultaneous session support for two types of Personal Assistant usage:

**Release Notes for Cisco Personal Assistant 1.2(3)**

- **•** Call-interception sessions—Personal Assistant intercepts an incoming call and applies call-routing rules. (Based on interceptor ports.)
- **•** Speech-recognition session—a user calls Personal Assistant, for example, to dial a user by name or to set up a conference call. (Based on media ports.)

The administration guide explains how to calculate the number of required simultaneous sessions for each of these usage types to help you estimate the number of users you can support on a single server.

Cisco is changing the recommendations on calculating these estimates:

**•** Call-interception sessions—The calculation method described in the administration guide is no longer used. Instead, Cisco recommends you calculate the number of users per server based on the busy hour call attempts (BHCA) figure for the server platform. This figure estimates the number of calls that can be processed during an hour in the busy part of the day (that is, during regular business hours). To calculate the number of users, divide the BHCA number by the expected average number of calls made to a person per hour. Cisco recommends that you estimate 6 calls per person per hour. Thus, if a server supports 15,000 busy hour call attempts, 15,000/6 is 2500 users.

When you determine the number of users per server you can support for call interception, configure the interceptor ports based on that number. Assign each Personal Assistant server a collection of interceptor port patterns that matches the number of users. For example, interceptor port 1XXX applies to 1000 possible interceptor ports (1000 to 1999). Thus, if you want to support 2500 users on a server, configuring these three interceptor ports would accomplish the task (assuming the underlying phone numbers are all assigned to users): 1XXX, 2XXX, 35XX.

**•** Speech-recognition session—No changes. Continue to multiply the media port figures shown in [Table 1](#page-7-0) or [Table 2](#page-8-1) by the number of simultaneous calls to Personal Assistant you want to support. Cisco recommends you estimate 50 sessions per media port. For example, on an MCS-7835-1000 server where the Personal Assistant server and speech-recognition server are both installed, and your corporate directory has approximately 20,000 names or fewer, multiply 48 media ports by 50 sessions for a total of 2400 users.

Or, to reverse the calculation, if you need to support 4500 users, you need a total of 90 media ports. Because no single-server configuration can support as many as 90 media ports, you would require at least two servers, depending on the server platform you select.

[Table 1](#page-7-0) and [Table 2](#page-8-1) show the estimated number of sessions and users based on server type, speech recognition package version, and the size of your corporate directory. Personal Assistant determines the best speech recognition package to use during installation based on the server. Although not recommended, you can change this setting by modifying the \program files\cisco systems\personal assistant\etc\PABootstrap.properties file. The file includes instructions for updating the SPEECH\_PACKAGE property.

The default speech packages are:

- **•** English.America.3—For MCS-7835 servers. This offers the best speech recognition, and supports large corporate directories (up to 50,000 names). However, it requires significant processing power. You cannot use this on MCS-7825 servers. See [Table 2.](#page-8-1)
- **•** English.America.1—For MCS-7825 servers. This works well for telephones on wires, but not wireless phones or speaker phones. It also supports smaller corporate directories (up to 20,000 names). But, it requires significantly less processing power. You can also use this on MCS-7835 servers. See [Table 1.](#page-7-0)

|                                                                                                    | MCS-7825-800                                                                   |                                                                                | MCS-7835-1000                                                         |                                                                    |
|----------------------------------------------------------------------------------------------------|--------------------------------------------------------------------------------|--------------------------------------------------------------------------------|-----------------------------------------------------------------------|--------------------------------------------------------------------|
| <b>Server Installation</b>                                                                                              | Personal<br><b>Assistant Users</b><br>(Interceptor Port)<br>Load) <sup>1</sup> | <b>Simultaneous</b><br>Speech<br><b>Sessions</b><br>(Media Ports) <sup>2</sup> | Personal<br><b>Assistant Users</b><br>(Interceptor Port)<br>$Load)^1$ | <b>Simultaneous</b><br><b>Speech Sessions</b><br>(Media Ports) $2$ |
| Personal Assistant server and<br>speech-recognition server installed<br>on <i>different</i> systems of the same<br>type | 15,000 busy<br>hour call<br>attempts<br>(BHCA)                                 | 60                                                                             | 15,000 busy<br>hour call<br>attempts<br>(BHCA)                        | 88                                                                 |
| Personal Assistant server and<br>speech-recognition server installed<br>on the <i>same</i> system                       | $15,000$ busy<br>hour call<br>attempts<br>(BHCA)                               | 48                                                                             | $15,000$ busy<br>hour call<br>attempts<br>(BHCA)                      | 52                                                                 |

<span id="page-7-0"></span>*Table <sup>1</sup> Server System Capacity using Acoustic Model English.America.1 (10,000 Names in Corporate Directory)*

<span id="page-7-1"></span>1. Divide the busy hour call attempts (BHCA) by the expected number of calls per person per hour to arrive at the number of users a Personal Assistant server will support for call interception. Cisco suggests that you estimate 6 calls per person per hour.

<span id="page-7-2"></span>2. Cisco suggests that you estimate approximately 50 users per media port.

#### **Release Notes for Cisco Personal Assistant 1.2(3)**

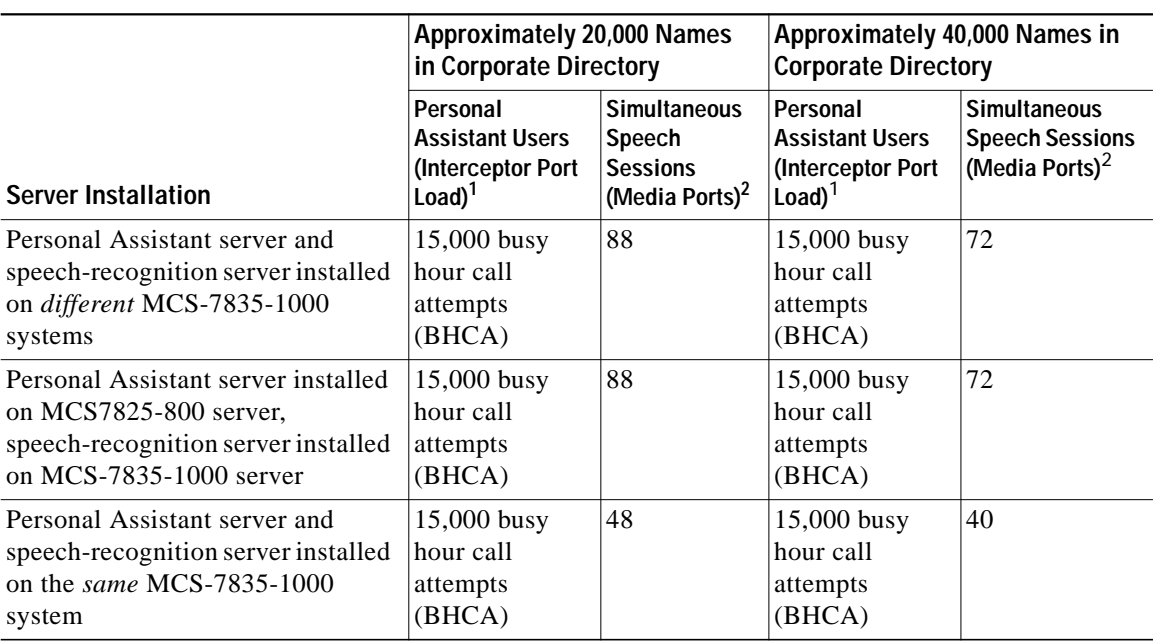

#### <span id="page-8-1"></span>*Table 2 Server System Capacity using Acoustic Model English.America.3*

<span id="page-8-2"></span>1. Divide the busy hour call attempts (BHCA) by the expected number of calls per person per hour to arrive at the number of users a Personal Assistant server will support will support for call interception. Cisco suggests that you estimate 6 calls per person per hour.

<span id="page-8-3"></span>2. Cisco suggests that you estimate approximately 50 users per media port.

## <span id="page-8-0"></span>**Installation Issues**

Cisco Personal Assistant and Cisco IP Phone Productivity Services should not be installed on the same system.

Personal Assistant cannot be installed on a system which is a domain controller. A domain controller system will not let you log on as a local administrator.

If the Personal Assistant server belongs to a domain that has no administrator password, the Personal Assistant System Administration interface allows the administrator to log in using any password.

### **Configuring Personal Assistant with Multiple Cisco CallManager Clusters**

When you install a Personal Assistant server or a Personal Assistant speech recognition server, you associate that server with a specified Cisco CallManager server database. The Cisco CallManager server that you specify must be a publisher. There is only one Cisco CallManager publisher for each Cisco CallManager cluster. The other Cisco CallManager servers in the cluster are subscribers.

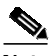

**Note** The *Cisco Personal Assistant Administration Guide* uses the term "primary CallManager" instead of "publisher" in the section about how to install Personal Assistant.

If you did not associate each Personal Assistant server and speech recognition server in the Personal Assistant cluster with the same CallManager publisher database, your Personal Assistant servers in that cluster do not point to the same Cisco CallManager cluster. We refer to this set up as "multiple Cisco CallManager clusters."

To install Personal Assistant 1.2(3) with multiple Cisco CallManager clusters, you must perform some additional configuration steps for speech recognition to work correctly. These steps ensure that the ODBC data sources on all server systems in a Personal Assistant cluster point to the same publisher database.

Perform these steps on each Personal Assistant server and each speech recognition server in a Personal Assistant cluster:

#### **Procedure**

- **Step 1** Select **Start>Settings>Control Panel>Administrative Tools>Data Sources (ODBC)**.
- **Step 2** Click the System DSN tab.
- **Step 3** Double-click on **PACCMDB**.
- **Step 4** In the "Which SQL Server do you want to connect to" field, enter the IP address or hostname of the Cisco CallManager publisher database to which you want all of your Personal Assistant servers in the cluster to point. Personal Assistant will store all dynamic grammars (such as rule-set names) there. Click **Next**.

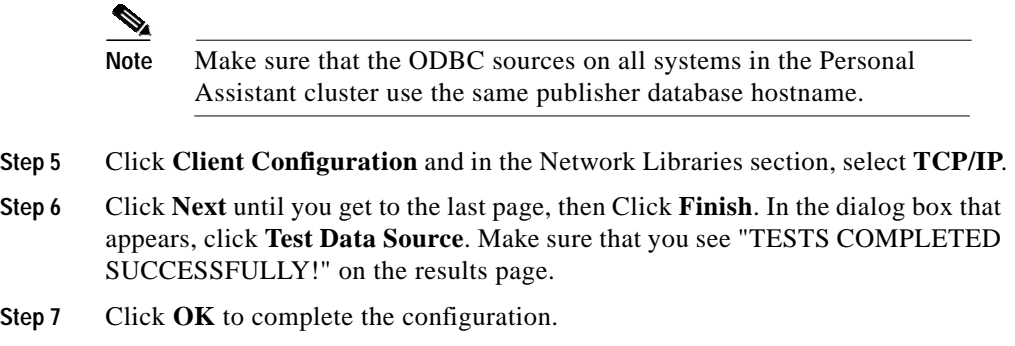

#### **Configuring Personal Assistant Interceptor Route Points**

When you configure the Personal Assistant interceptor route point, set the line Calling Search Space to the device Calling Search Space. Do not leave the line Calling Search Space as <None>.

## <span id="page-10-0"></span>**Upgrading to Cisco Personal Assistant 1.2(3)**

In order to upgrade your system from Cisco Personal Assistant 1.1 to Cisco Personal Assistant 1.2(3), you must first upgrade your system from Cisco Personal Assistant 1.1 to Cisco Personal Assistant 1.2.

When you upgrade your system from Cisco Personal Assistant 1.1 to Cisco Personal Assistant 1.2, you must re-enter your voice mail server settings using the Personal Assistant System Administration interface.

### <span id="page-10-1"></span>**Netscape Directory Issues**

To use the Netscape Directory for your corporate directory, you must have the directory plug-in that ships with Cisco CallManager 3.1(2c).

If you use the Netscape Directory for your corporate directory, on the Corporate Directory Settings page of the Personal Assistant System Administration interface, change the entry in the Directory Search Filter field from "(objectclass=person)" to "(objectclass=inetorgperson)".

### <span id="page-11-0"></span>**Active Directory Issues**

To use Active Directory for your corporate directory, you must have the directory plug-in that ships with Cisco CallManager 3.1(2c).

If you use Active Directory for your corporate directory, manually change the Full Name field to user ID when you create users. Or, you can select a different unique field for Personal Assistant. When you create new users with Active Directory, the Full Name field is auto-generated when you fill the user's Firstname and Lastname fields. If you do not change the Full Name field to user ID, Personal Assistant uses the auto-generated Firstname-Lastname pair as the unique ID. This requires the user to use his first and last name to log in to the Personal Assistant user web interface rather than using a shorter user ID.

### <span id="page-11-1"></span>**Personal Assistant and Cisco Unity**

Before you use Cisco Unity for voice mail browsing with Personal Assistant, make sure that the Personal Assistant server has been added to the Unity server's domain.

When you configure Cisco Unity on the Messaging Configuration page of the System Administration interface, the Name field in the Voicemail Server Attributes section says "Unity Messaging" by default. The online documentation incorrectly says "Unity Messaging System." If you have only one Unity server, use the default mailbox name, "Unity Messaging." If you have more than one Unity server, use "Unity Messaging System - *VMServer1*" where *VMServer1* is the host name of one of your Unity servers.

For browsing voice mail using Personal Assistant, the user ID should be the same in the Cisco CallManager directory and the Unity Exchange server.

To use Cisco Personal Assistant 1.2(3) with Cisco Unity 3.0 and Microsoft Exchange 2000, you must configure Microsoft Exchange such that the Microsoft Exchange administrator can access all of the Microsoft Exchange user mailboxes. Otherwise, Personal Assistant will not be able to access the Microsoft Exchange user mailboxes.

#### **Procedure**

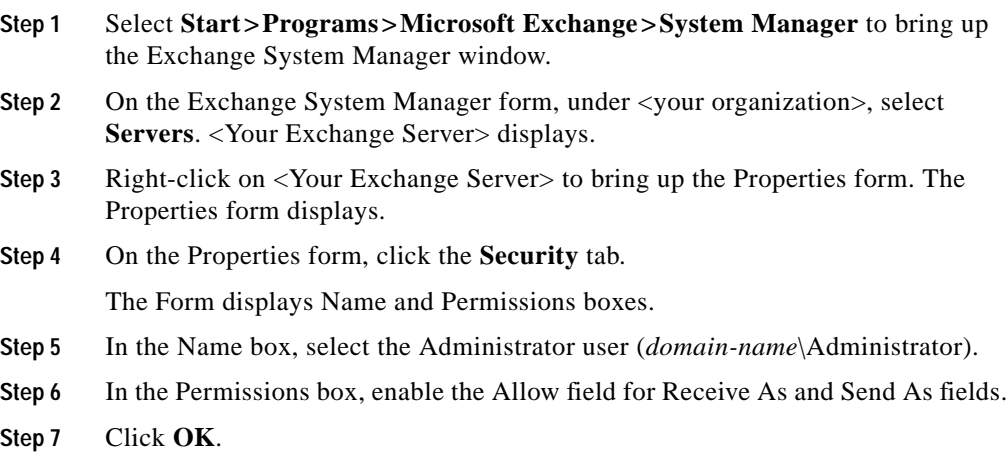

If you have multiple Unity servers with Microsoft Exchange, there will be multiple accounts called "Unity Messaging" with the server name as the suffix. In this case, Personal Assistant is not able to disambiguate the mailbox name and login to Calendar fails.

To work around the problem, use one of the following solutions to fill in the calendar mailbox name field:

- **•** "Unity Messaging System *unity\_server1*" where *unity\_server1* is the Unity server's host name
- **•** Specify the e-mail address of the Unity mailbox with the prefix SMTP—for example, SMTP:unity\_server1@unitydomainname.companyname.com
- **•** Specify the alias name of the Unity Messaging account—for example, unity\_server1@unitydomainname.companyname.com

## <span id="page-12-0"></span>**Rule-Based Routing to Voice Mail**

When you use rule-based routing to voice mail, the messages you receive from callers in your corporate directory may be marked from an "outside caller." To ensure that they are marked with the sender's name, use the

Cisco CallManager Administration interface to set the Voice Message box to blank for all Personal Assistant media ports and route points. To blank the media ports, go to **Media Port>Phone Configuration>Line 1>Voice Message box**. To blank the route points, go to **Route Point>CTI Route Point Configuration>Line 1>Voice Message box**.

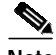

**Note** Make sure that you do not have any special handlers for the mailboxes on your voice mail system. If you have set up special handlers, a caller may not be able to leave you a message after Personal Assistant has re-directed the call to your voice mail box.

### <span id="page-13-0"></span>**Cancelling a Call When Dialing by Name**

When a Personal Assistant user places a call using dial-by-name, Personal Assistant says the name of the called party just before placing the call, for example, "Calling John Doe." To stop the call to this party, the user can say "cancel" right after the party's name is said.

### <span id="page-13-1"></span>**Increasing the Call Pick-up Time-out for a Cell Phone**

The call pick-up time-out feature controls how many seconds Personal Assistant rings each destination in a destination group before moving on to the next destination.

The default setting for the time-out feature is eight seconds. Because each ring takes about three seconds, the eight second default setting means that Personal Assistant allows approximately two to three rings at each destination before trying the next destination in the group.

A cell phone company's call set up time may take longer than Personal Assistant's default time-out of eight seconds. If you have a call forwarding rule with a destination group that includes a cell phone, you may want to increase your call pick-up time-out value.

## <span id="page-14-1"></span>**Documentation Errata**

On page 3-14 of the *Cisco Personal Assistant Administration Guide*, Step 7of the procedure for adding media ports for Personal Assistant says "Enter the extension, such as 4001, assigned to this port in the Directory Number field."

These instructions should say "Enter the extension, such as 5001, assigned to this port in the Directory Number field."

# <span id="page-14-0"></span>**Application Known Problems**

Known problems are both expected behaviors and defects in software releases for a product. [Table 3](#page-14-2) contains information about known problems for Cisco Personal Assistant 1.2(3).

Additionally, you can search for known problems on the Cisco bug tracking system tool, called Bug Navigator. To access Bug Navigator, enter **http://www.cisco.com/support/bugtools** in your web browser.

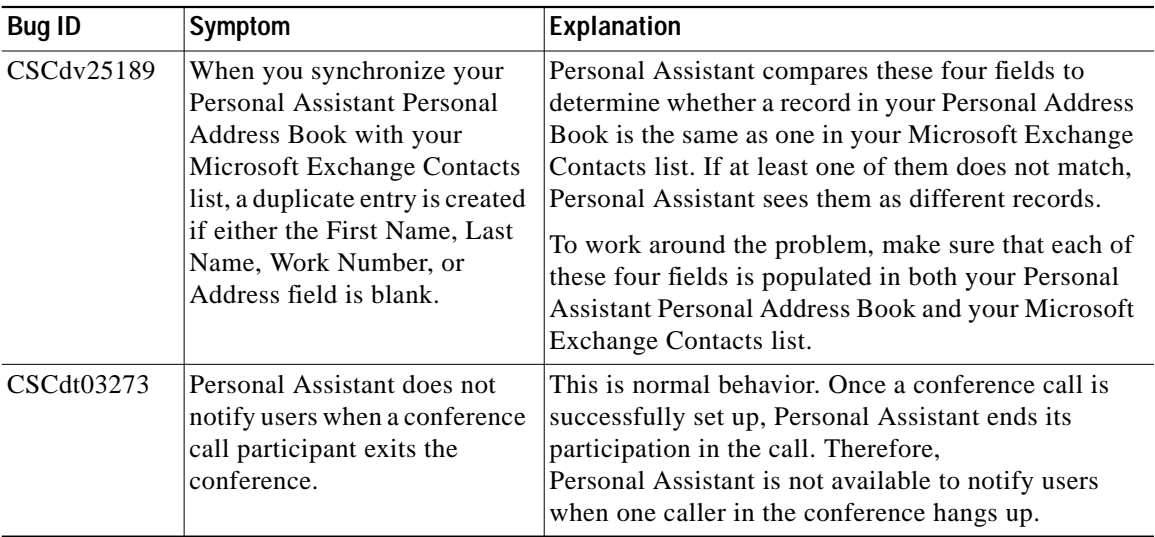

#### <span id="page-14-2"></span>*Table 3 Cisco Personal Assistant 1.2(3) Known Problems*

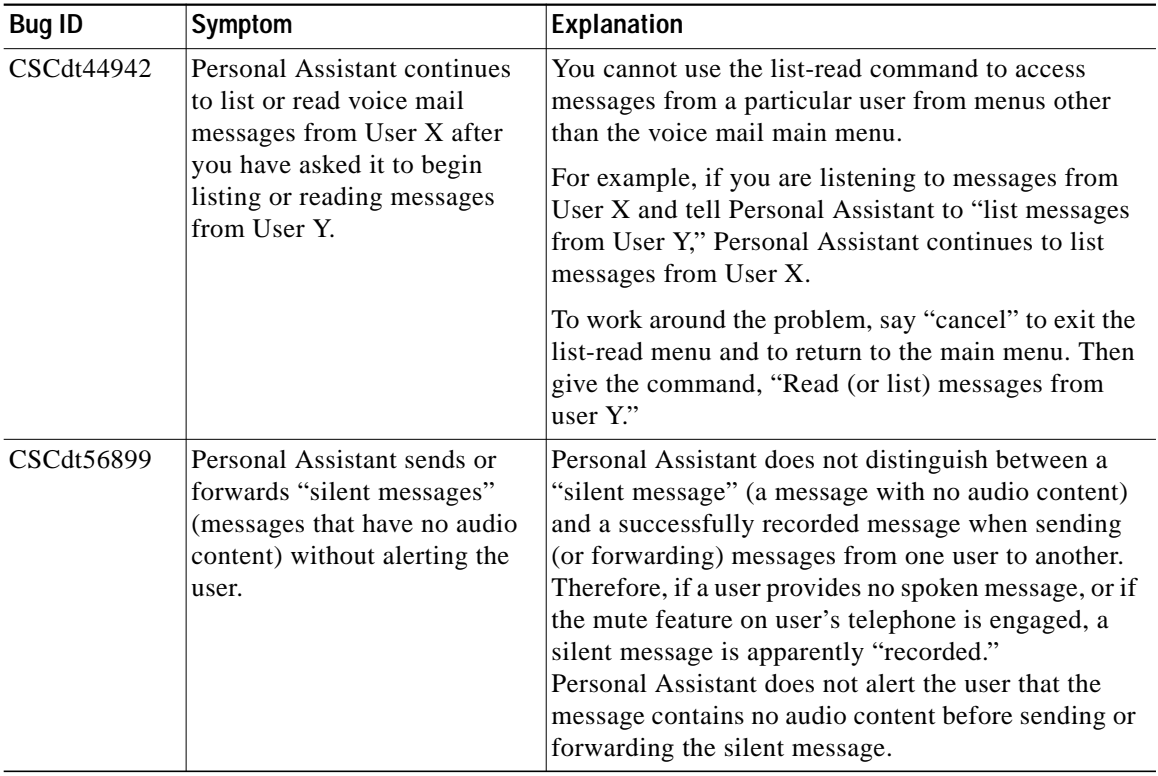

#### *Table 3 Cisco Personal Assistant 1.2(3) Known Problems (continued)*

Г

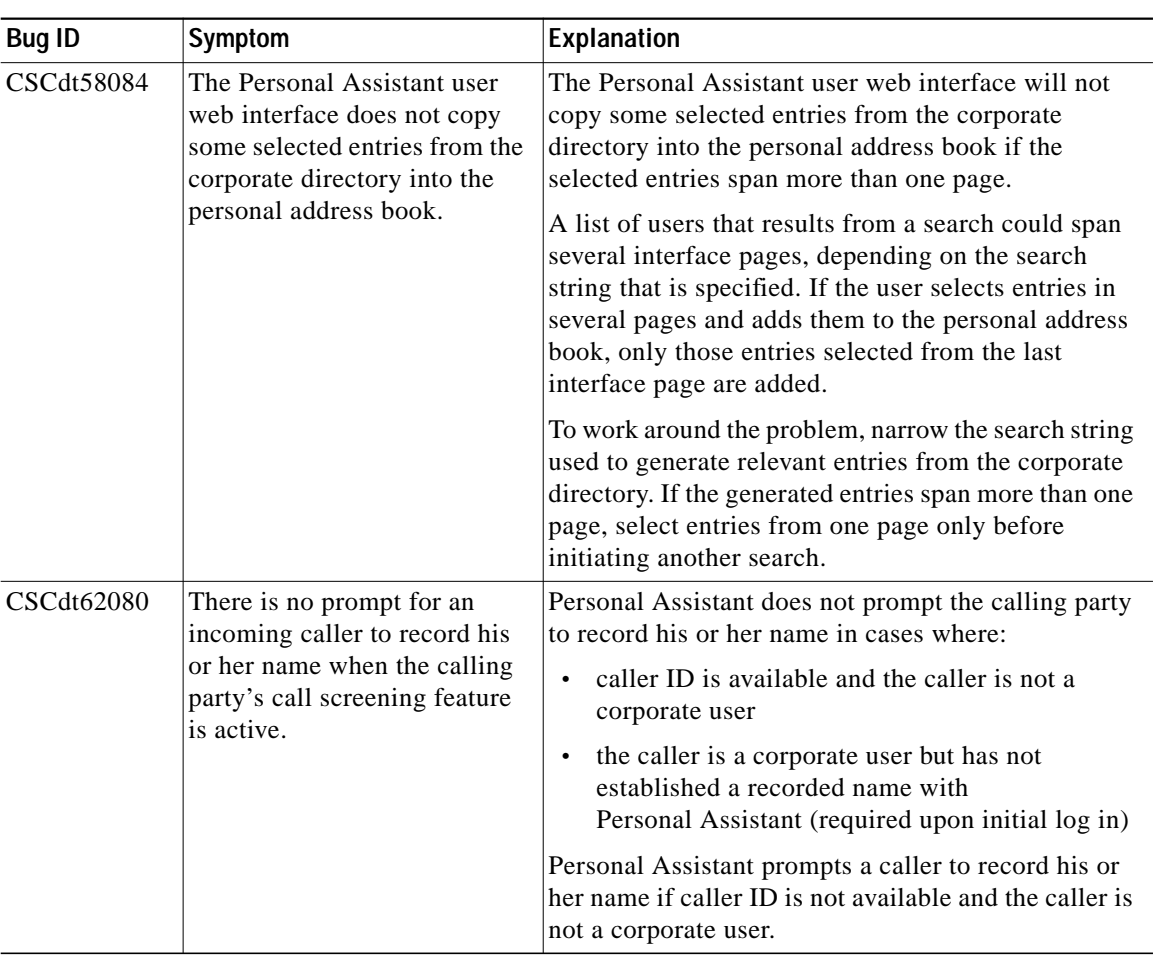

#### *Table 3 Cisco Personal Assistant 1.2(3) Known Problems (continued)*

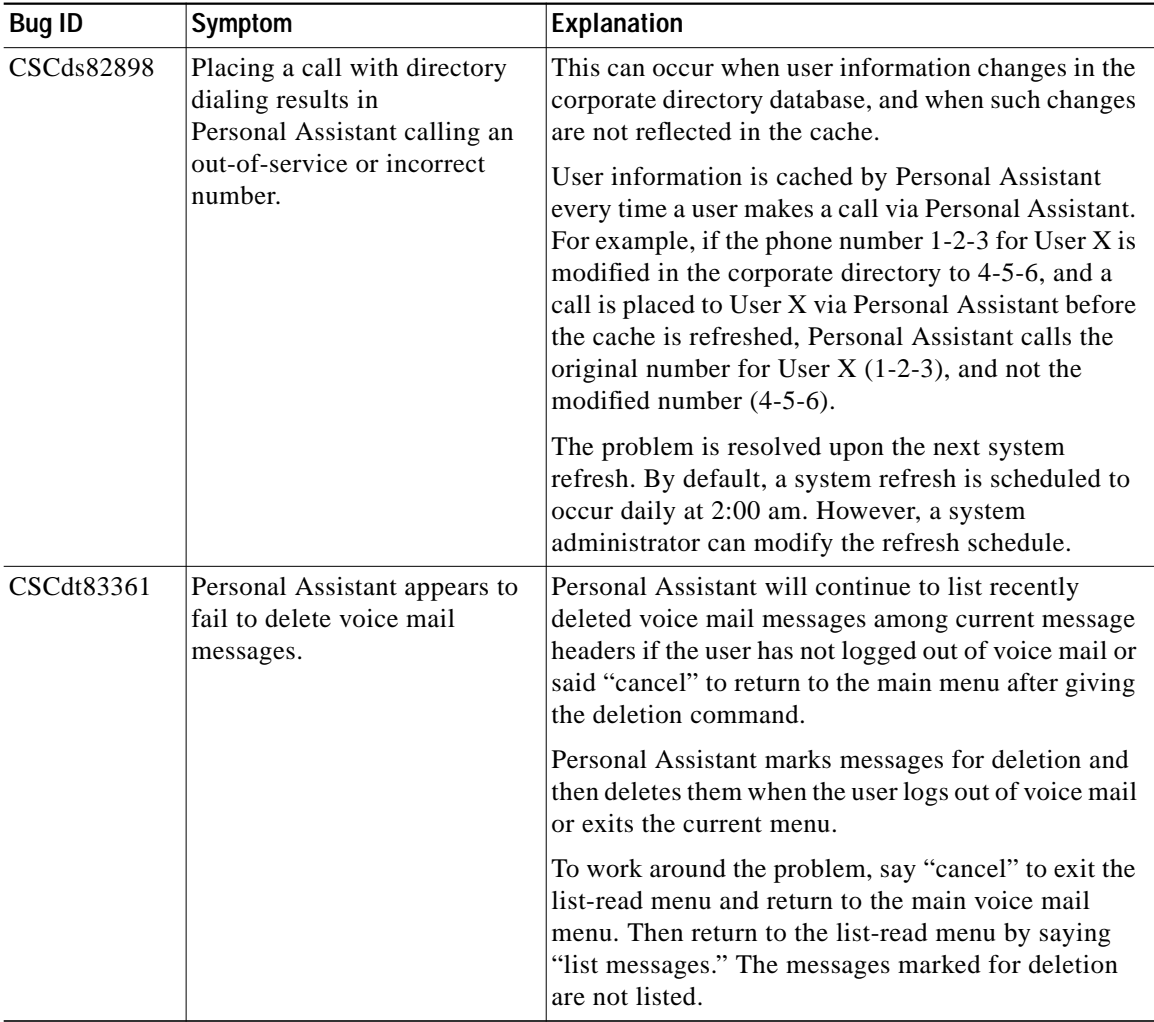

#### *Table 3 Cisco Personal Assistant 1.2(3) Known Problems (continued)*

H

Г

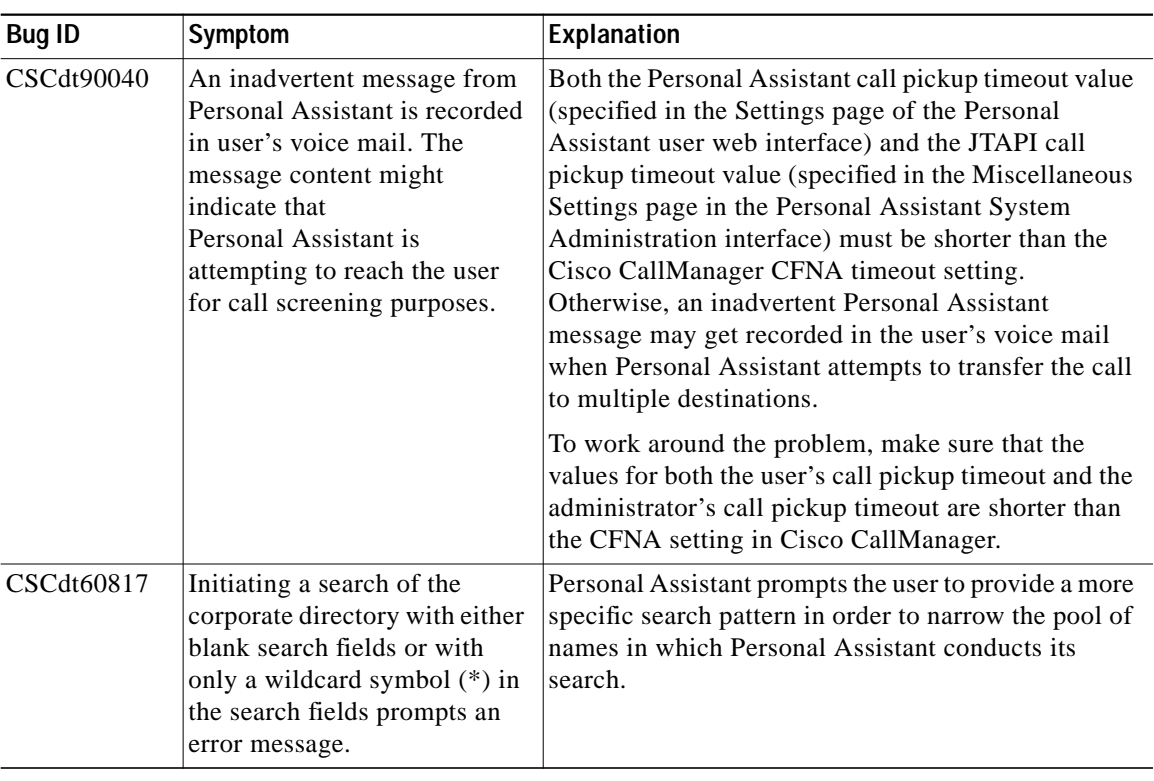

#### *Table 3 Cisco Personal Assistant 1.2(3) Known Problems (continued)*

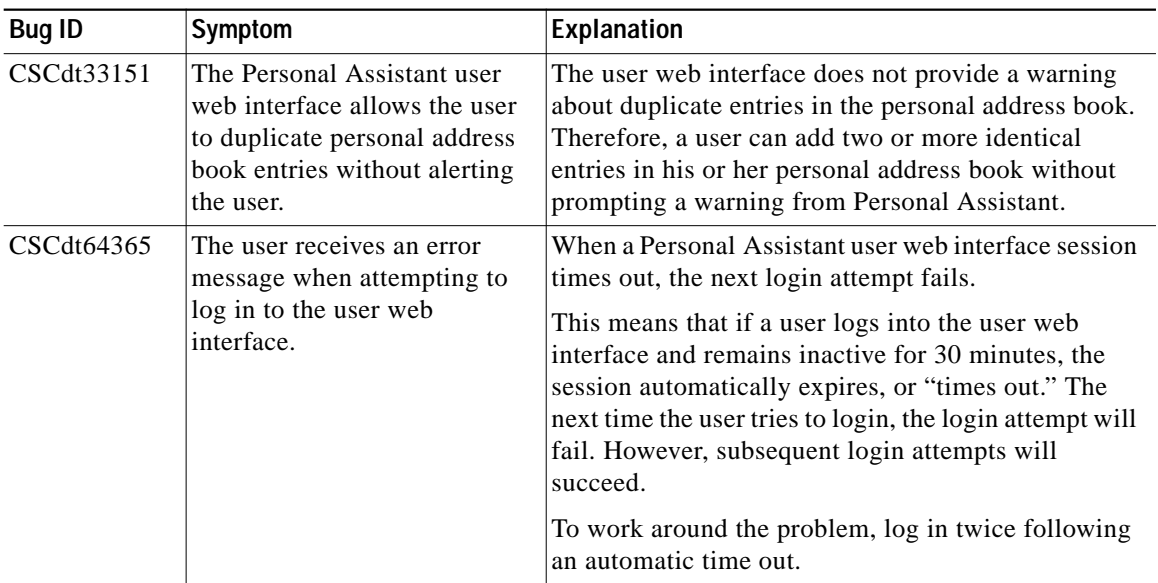

#### *Table 3 Cisco Personal Assistant 1.2(3) Known Problems (continued)*

**College** 

# <span id="page-20-0"></span>**Application Fixed Problems**

This section describes the problems that were fixed for Personal Assistant 1.2(3) and Personal Assistant 1.2(2).

## <span id="page-20-1"></span>**Fixed Problems for Personal Assistant 1.2(3)**

[Table 4](#page-20-2) lists problems that were fixed for the Cisco Personal Assistant 1.2(3) release.

| <b>Bug ID</b>                                                                                                    | Symptom                                                                                                    | <b>Explanation</b>                                                                                                    |
|----------------------------------------------------------------------------------------------------|----------------------------------------------------------------------------------------------------|----------------------------------------------------------------------------------------------------|
| CSCdv66910                                                                                                    | A user's name continues to be.<br>played after he activates a<br>Follow Me from a conference<br>room or other public phone. | When a user activates a Follow Me rule-set from a<br>phone that is neither a personal destination nor a<br>phone in the corporate directory, Personal Assistant<br>greets a subsequent user of that phone with the first<br>user's recorded name. This persists until the first user<br>logs into the Personal Assistant user web interface<br>after the Follow Me duration expires.<br>This problem has been fixed and this no longer |
|                                                                                                    |                                                                                                    | happens.                                                                                                    |
| CSCdv66952<br>During multiple destination<br>call screening, if one of the<br>destinations is a cell phone,<br>the call pickup timeout does<br>not work. |                                                                                                    | When Personal Assistant processes a call to a cell<br>phone, it starts the call pickup timeout after it detects<br>that the call setup is complete.                                                                                                    |
|                                                                                                    |                                                                                                    | Previously, if Personal Assistant did not detect that<br>the call setup was complete, it waited the<br>DEFAULT_TIMEOUT(60 seconds) and then sent the<br>call to the next destination.                                                                                                    |
|                                                                                                    |                                                                                                    | Personal Assistant now starts the call pickup timeout<br>ten seconds after the beginning of a call, whether or<br>not it detects that the call setup is complete.                                                                                                    |

<span id="page-20-2"></span>*Table 4 Cisco Personal Assistant 1.2(3) Fixed Problems*

![](_page_21_Picture_148.jpeg)

#### *Table 4 Cisco Personal Assistant 1.2(3) Fixed Problems (continued)*

## <span id="page-21-0"></span>**Fixed Problems for Personal Assistant 1.2(2)**

[Table 5](#page-21-1) lists problems that were fixed for the Cisco Personal Assistant 1.2(2) release.

<span id="page-21-1"></span>![](_page_21_Picture_149.jpeg)

![](_page_21_Picture_150.jpeg)

![](_page_22_Picture_163.jpeg)

#### *Table 5 Cisco Personal Assistant 1.2(2) Fixed Problems (continued)*

# <span id="page-22-0"></span>**Related Documentation**

These are the other documents available for Cisco Personal Assistant:

- **•** *Cisco Personal Assistant Administration Guide*—Covers planning and administering Cisco Personal Assistant. Designed for system administrators. Available:
	- **–** In the box—A copy of this manual ships with the product.
- **–** In the software—The administration interface online help is based on this manual.
- **–** On Cisco.com—At http://www.cisco.com/univercd/cc/td/doc/product/voice/assist/assist2/in dex.htm

This location, and the online help, includes a PDF version of the entire manual.

- **–** To order—See the ["Ordering Documentation" section on page 25.](#page-24-0)
- **•** *Cisco Personal Assistant User's Guide*—Covers using the Cisco Personal Assistant user web interface, as well as how to talk to Personal Assistant over the telephone to dial users by name, access voice mail, and accomplish other telephone-enabled tasks. Designed for end users. Available:
	- **–** Within the software—The user web interface's online help is based on this manual.
	- **–** On Cisco.com—At http://www.cisco.com/univercd/cc/td/doc/product/voice/assist/assist2/in dex.htm

This location, and the online help, includes a PDF version of the entire manual.

You can access information about Cisco IP Phone Productivity Services at

http://www.cisco.com/univercd/cc/td/doc/product/voice/assist/assist2/prod\_ser/i ndex.htm

# <span id="page-23-0"></span>**Obtaining Documentation**

The following sections explain how to obtain documentation from Cisco Systems.

## **World Wide Web**

You can access the most current Cisco documentation on the World Wide Web at the following URL:

<http://www.cisco.com>

Translated documentation is available at the following URL:

[http://www.cisco.com/public/countries\\_languages.shtml](http://www.cisco.com/public/countries_languages.shtml)

## **Documentation CD-ROM**

Cisco documentation and additional literature are available in a Cisco Documentation CD-ROM package, which is shipped with your product. The Documentation CD-ROM is updated monthly and may be more current than printed documentation. The CD-ROM package is available as a single unit or through an annual subscription.

### <span id="page-24-0"></span>**Ordering Documentation**

Cisco documentation is available in the following ways:

**•** Registered Cisco Direct Customers can order Cisco product documentation from the Networking Products MarketPlace:

[http://www.cisco.com/cgi-bin/order/order\\_root.pl](http://www.cisco.com/cgi-bin/order/order_root.pl)

**•** Registered Cisco.com users can order the Documentation CD-ROM through the online Subscription Store:

<http://www.cisco.com/go/subscription>

**•** Nonregistered Cisco.com users can order documentation through a local account representative by calling Cisco corporate headquarters (California, USA) at 408 526-7208 or, elsewhere in North America, by calling 800 553-NETS (6387).

## **Documentation Feedback**

If you are reading Cisco product documentation on Cisco.com, you can submit technical comments electronically. Click **Leave Feedback** at the bottom of the Cisco Documentation home page. After you complete the form, print it out and fax it to Cisco at 408 527-0730.

You can e-mail your comments to bug-doc@cisco.com.

To submit your comments by mail, use the response card behind the front cover of your document, or write to the following address:

Cisco Systems Attn: Document Resource Connection 170 West Tasman Drive San Jose, CA 95134-9883

We appreciate your comments.

# <span id="page-25-0"></span>**Obtaining Technical Assistance**

Cisco provides Cisco.com as a starting point for all technical assistance. Customers and partners can obtain documentation, troubleshooting tips, and sample configurations from online tools by using the Cisco Technical Assistance Center (TAC) Web Site. Cisco.com registered users have complete access to the technical support resources on the Cisco TAC Web Site.

### **Cisco.com**

Cisco.com is the foundation of a suite of interactive, networked services that provides immediate, open access to Cisco information, networking solutions, services, programs, and resources at any time, from anywhere in the world.

Cisco.com is a highly integrated Internet application and a powerful, easy-to-use tool that provides a broad range of features and services to help you to

- **•** Streamline business processes and improve productivity
- **•** Resolve technical issues with online support
- **•** Download and test software packages
- **•** Order Cisco learning materials and merchandise
- **•** Register for online skill assessment, training, and certification programs

You can self-register on Cisco.com to obtain customized information and service. To access Cisco.com, go to the following URL:

<http://www.cisco.com>

## **Technical Assistance Center**

The Cisco TAC is available to all customers who need technical assistance with a Cisco product, technology, or solution. Two types of support are available through the Cisco TAC: the Cisco TAC Web Site and the Cisco TAC Escalation Center.

Inquiries to Cisco TAC are categorized according to the urgency of the issue:

- Priority level 4 (P4)—You need information or assistance concerning Cisco product capabilities, product installation, or basic product configuration.
- Priority level 3 (P3)—Your network performance is degraded. Network functionality is noticeably impaired, but most business operations continue.
- **•** Priority level 2 (P2)—Your production network is severely degraded, affecting significant aspects of business operations. No workaround is available.
- **•** Priority level 1 (P1)—Your production network is down, and a critical impact to business operations will occur if service is not restored quickly. No workaround is available.

Which Cisco TAC resource you choose is based on the priority of the problem and the conditions of service contracts, when applicable.

### **Cisco TAC Web Site**

The Cisco TAC Web Site allows you to resolve P3 and P4 issues yourself, saving both cost and time. The site provides around-the-clock access to online tools, knowledge bases, and software. To access the Cisco TAC Web Site, go to the following URL:

#### <http://www.cisco.com/tac>

All customers, partners, and resellers who have a valid Cisco services contract have complete access to the technical support resources on the Cisco TAC Web Site. The Cisco TAC Web Site requires a Cisco.com login ID and password. If you have a valid service contract but do not have a login ID or password, go to the following URL to register:

<http://www.cisco.com/register/>

If you cannot resolve your technical issues by using the Cisco TAC Web Site, and you are a Cisco.com registered user, you can open a case online by using the TAC Case Open tool at the following URL:

#### <http://www.cisco.com/tac/caseopen>

If you have Internet access, it is recommended that you open P3 and P4 cases through the Cisco TAC Web Site.

### **Cisco TAC Escalation Center**

The Cisco TAC Escalation Center addresses issues that are classified as priority level 1 or priority level 2; these classifications are assigned when severe network degradation significantly impacts business operations. When you contact the TAC Escalation Center with a P1 or P2 problem, a Cisco TAC engineer will automatically open a case.

To obtain a directory of toll-free Cisco TAC telephone numbers for your country, go to the following URL:

#### <http://www.cisco.com/warp/public/687/Directory/DirTAC.shtml>

Before calling, please check with your network operations center to determine the level of Cisco support services to which your company is entitled; for example, SMARTnet, SMARTnet Onsite, or Network Supported Accounts (NSA). In addition, please have available your service agreement number and your product serial number.

This document is to be used in conjunction with the documents listed in the ["Related Documentation"](#page-22-0) section.

AccessPath, AtmDirector, Browse with Me, CCIP, CCSI, CD-PAC, *CiscoLink*, the Cisco *Powered* Network logo, Cisco Systems Networking Academy, the Cisco Systems Networking Academy logo, Cisco Unity, Fast Step, Follow Me Browsing, FormShare, FrameShare, IGX, Internet Quotient, IP/VC, iQ Breakthrough, iQ Expertise, iQ FastTrack, the iQ Logo, iQ Net Readiness Scorecard, MGX, the Networkers logo, ScriptBuilder, ScriptShare, SMARTnet, TransPath, Voice LAN, Wavelength Router, and WebViewer are trademarks of Cisco Systems, Inc.; Changing the Way We Work, Live, Play, and Learn, and Discover All That's Possible are service marks of Cisco Systems, Inc.; and Aironet, ASIST, BPX, Catalyst, CCDA, CCDP, CCIE, CCNA, CCNP, Cisco, the Cisco Certified Internetwork Expert logo, Cisco IOS, the Cisco IOS logo, Cisco Press, Cisco Systems, Cisco Systems Capital, the Cisco Systems logo, Empowering the Internet Generation, Enterprise/Solver, EtherChannel, EtherSwitch, FastHub, FastSwitch, GigaStack, IOS, IP/TV, LightStream, MICA, Network Registrar, *Packet*, PIX, Post-Routing, Pre-Routing, RateMUX, Registrar, SlideCast, StrataView Plus, Stratm, SwitchProbe, TeleRouter, and VCO are registered trademarks of Cisco Systems, Inc. and/or its affiliates in the U.S. and certain other countries.

All other trademarks mentioned in this document or Web site are the property of their respective owners. The use of the word partner does not imply a partnership relationship between Cisco and any other company. (0110R)

Copyright © 2001, Cisco Systems, Inc. All rights reserved.

٠